## Pandora 10.0

## New features and enhancements

| Referenced<br>PR ID | Description                                                                                |
|---------------------|--------------------------------------------------------------------------------------------|
| Pandora-1617        | Allow Pandora to shorten Pantone and Spot Color names when used in SmartMarks              |
| Pandora-1781        | Taking 5 minutes to launch if marks, templates, shopmap are homed on hosted Primary Server |
| Pandora-1783        | Smart Layout for Nesting - Add a checkbox "Constrained Rotate"                             |
| Pandora-1779        | Support macOS Ventura                                                                      |

## Pandora 10.x support CJK characters

#### Note:

- Pandora running on Windows computer = The Windows computer must set the system locale to Japanese, Chinese or Korean.
- Pandora running on Mac = NO NEED to set the system locale to Japanese, Chinese or Korean.

# Allow Pandora to shorten Pantone and Spot Color names when used in SmartMarks (Pandora-1617)

- 1. Close Pandora software.
- 2. In the *Pandora* application folder, use a text editor program to open the *DefaultUser.* properties file.
- 3. Add the following lines: "Mark.EnableShortenColorName=true" and "Mark. ShortenColorNameRule"
- 4. Save the *DefaultUser.properties* file.
- 5. Restart the *Pandora* application for the changes to take effect.

#### Notes:

Only prefix or suffix of color name can be replaced.

## For example,

- setting "Mark.ShortenColorNameRule=PANTONE:PMS", "PANTONE 200 C" will be shortened to "PMS200C"
- 2. setting "Mark.ShortenColorNameRule=PANTONE:PMS, C:", "PANTONE 200 C" will be shortened to "PMS200"

### **Before:**

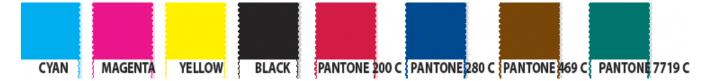

### After:

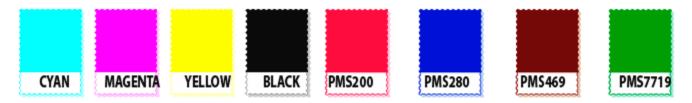

# Taking a long time to launch Pandora if marks, templates, shopmap are homed on hosted Primary Server (Pandora-1781)

**For example:** Site has a Prinergy server that has been moved to an offsite server.

- 1. Close Pandora software.
- 2. In the *Pandora* application folder, use a text editor program to open the *DefaultUser.* properties file.
- 3. Add the following lines: Pandora.EnableSyncJobTemplate=true, Pandora. EnableSyncShopMap=true, Pandora.EnableSyncMark=true
- 4. Save the *DefaultUser.properties* file.
- 5. Open Pandora software and set Folder Locations for Marks, JobTemplates, and ShopMap to server directory
- 6. Wait for downloading to complete, the time varies depending on the speed of network connection to the server. When all files are downloaded, the ShopMap Window, Marks Window will refresh to show all the local files, and Pandora is ready.

## Fixed bugs

| Referenced<br>PR ID | Description                                                  |
|---------------------|--------------------------------------------------------------|
| Pandora-<br>1667    | Die Waste Marks are incorrectly positioned for specific dies |
| Pandora-<br>1760    | Color Bar not knocking out the Crop Marks                    |

| Pandora-<br>1768 | Die/CF2 files exported from Pandora or created with Smart Layout for Nesting will be choppy if the artwork has curve shape |
|------------------|----------------------------------------------------------------------------------------------------|
| Pandora-<br>1780 | Regression - Pandora 9.0 cannot access the subfolders inside the JobTemplates folder                                       |
| Pandora-<br>1785 | Improvement to French Translation for Mark Settings properties                                                             |
| Pandora-<br>1821 | Tint Percentage Not Applied to Marks                                                                                       |

## Known limitations

### Pandora does not support ARM64 Java

When launching Pandora, an attempt is made to start in the dock, but the application fails to launch. ARM64 Java is not supported, Pandora currently only supports x64 Java.

#### Workaround:

- 1. Uninstalling the JRE:
- Navigate to /Library/Internet Plug-Ins and remove the JavaAppletPlugin.plugin directory.
- Navigate to /Library/PreferencePanes and remove JavaControlPanel.prefpane.
- 2. Uninstalling the JDK:

Run the following command (you will need the Admin Password): sudo rm -rf /Library/Java/JavaVirtualMachines/jdk-1.8.jdk

3. Download and install the x64 Java 8 JDK from the Oracle site jdk-8u121-macosx-x64.dmg

**Note:** After accessing and reading the information on the download website, there may be some confusion about whether a subscription is required to install and use Java. This is not the case, a subscription is not required. Java JRE and Java JDK are available as free downloads from the Oracle site, but you must create an account in order to download.

**Additional info:** The reason to download the older version of the x64 Java is because you may encounter the error message "Incorrect installer architecture" when you try to install the latest version of the x64 Java.

## Java SE Development Kit 8u121

This software is licensed under the Oracle Binary Code License Agreement for Java SE Platform Products

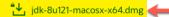

# Error opening Pandora layout from Mac Workshop with a Domain Account [Prinergy-53246]

When selecting Workshop > Job > File > Create New Layout on a mac computer, Pandora will Error with the message "Unable to get Job data from file. PDF file is not found".

This is caused by the illegal "\" character in the folder name "<computer name>\_<domain\ user>" that is inside the TransientLayouts folder.

**Workaround:** Change the number of characters of mac computer name(host name) and domain username to be greater than 31. **Note:** You may change either the computer name(host name) or domain username, as long at the combined characters for both "<computer name>\_<domain\user>" is greater than 31.

# Mac: open a PLA job which artwork name contains CJK in Pandora by integration mode, error message popup (Pandora-1820)

- Create a new job in PLA, add artwork which artwork name contains CJK.
- 2. Send the job to Prinergy
- 3. Open this job on **Mac** Pandora by integration mode

Result: "Artwork File Not Found" message popup

**Workaround:** Click on the "Ignore All" or "Ignore" button to proceed.

# Mac: the QR code generated from the Mac cannot be read by QR code Reader (Pandora-1831)

Workaround: Create the Label Mark "LBL\_Qrcode.pdf" on a Windows computer.

### Cannot Install Pandora 10 on Mac OS X 10.x and later

In some cases, when installing Pandora 10 on Mac OS 10.x and later, the installer stops and reports that Java 1.8 is required. Please refer to Kodak Partner Place Answer ID 75720 to download and install the Java 8 JDK from the Oracle site, https://www.oracle.com/java/technologies/downloads/#java8-mac

**Note:** After accessing and reading the information on the download website, there may be some confusion about whether a subscription is required to install and use Java. This is not the case, a subscription is not required. Java JRE and Java JDK are available as free downloads from the Oracle site, but you must provide your email address to Oracle, in order to download.